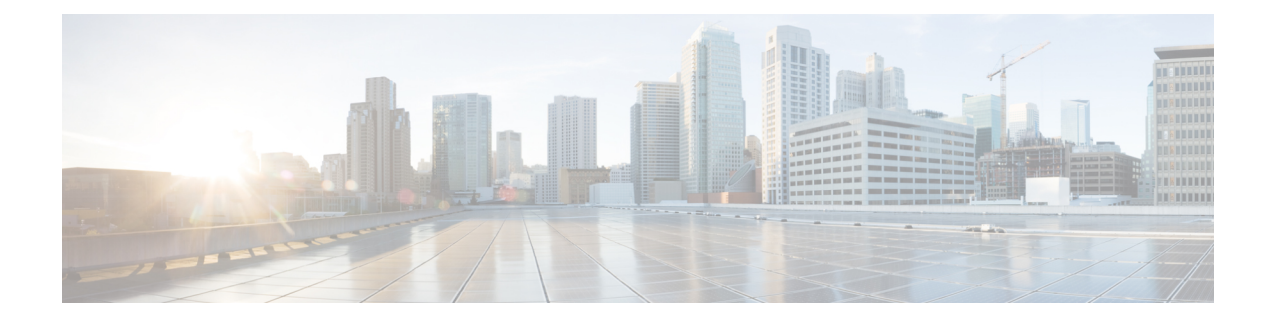

## **Configuring HSRP**

This chapter contains the following sections:

- About [HSRP,](#page-0-0) on page 1
- [Configuring](#page-0-1) HSRP , on page 1

## <span id="page-0-0"></span>**About HSRP**

Hot Standby Router Protocol (HSRP) provides high network availability by providing redundancy for IP traffic from hosts on networks. HSRP routes IP traffic without relying on the availability of any single router. It enables a set of router interfaces to work together to present the appearance of a single virtual router or default gateway to the hosts on a LAN.

When HSRP is configured on a network or segment, it provides a virtual Media Access Control (MAC) address and an IP address that is shared among a group of configured routers. HSRP allows two or more HSRP-configured routers to use the MAC address and IP network address of a virtual router. The virtual router does not exist; it represents the common target for routers that are configured to provide backup to each other. One of the routers is selected to be the active router and another to be the standby router. The standby router assumes control of the group MAC address and IP address when the designated active router fail.

In Cisco UCS Director, HSRP configuration is supported on the following Cisco network devices:

- Cisco Nexus 5000, 5500, and 5672 Series switches
- Cisco Nexus 7000 Series switches

## <span id="page-0-1"></span>**Configuring HSRP**

- **Step 1** Choose **Physical** > **Network**.
- **Step 2** On the **Network** page, choose the pod.
- **Step 3** Select the network device to be configured.
- **Step 4** Click **View Details**.
	- For configuring HSRP on Cisco Nexus 7000 Series switches, expand the pod and choose the network device. Click the **VDC** tab, choose the Ethernet type VDC, and click **View Details**. **Note**
- **Step 5** Click the **HSRP** tab.

I

## **Step 6** Click **Add**.

**Step 7** In the **Configure HSRP** screen, complete the following fields:

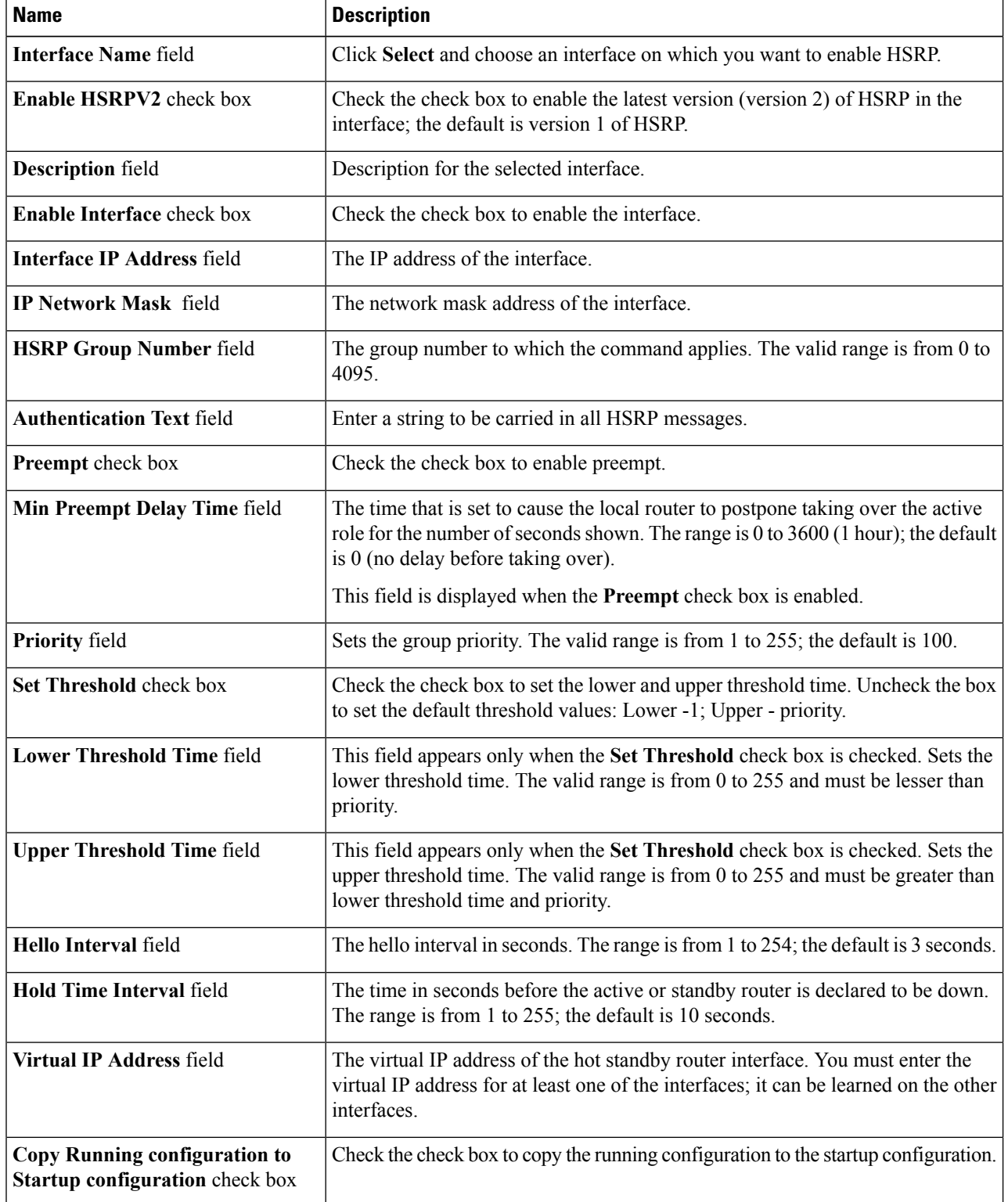

 $\mathbf I$ 

**Step 8** Click **Submit**.

 $\mathbf{l}$